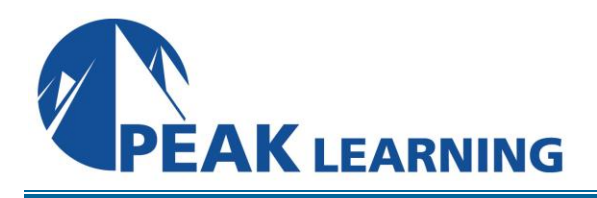

# **Introduction to Acrobat DC Training** (1 Day)

## **Course Outline**

In this Introduction to Adobe Acrobat DC training class, students will learn how to create and enhance PDFs using Acrobat DC.

#### **Course Benefits**

- Learn how to work with toolbars and task panels.
- Learn keyboard shortcuts for selecting tools.
- Learn to navigate PDF files.
- Learn to set up preferences and customize tools.
- Learn to set preferences for reading, searching, printing, and sharing PDF files.
- Learn to work with bookmarks and links.
- Learn to edit documents.

## **Course Outline**

#### **Introducing Adobe Acrobat DC**

About Adobe PDF About Adobe Acrobat About Adobe Reader Adobe PDF on the Web Adding Adobe Reader Installers Opening a PDF File Working with the Toolbars Working with Task Panes Same Tools, Different Locations

Panels in the Tools Pane Using Keyboard Shortcuts to Select Tools Navigating PDF Documents Viewing PDF Presentations in Full Screen Mode Viewing PDF Files in Read Mode Designing Documents for Online Viewing Setting Preferences for Web Browsing Customizing the Quick Tools Toolbar Creating a Custom Tool Set

#### **Creating Adobe PDF Files**

Using the Create Command Dragging and Dropping Files Creating Adobe PDFs from Microsoft Office Files (Mac OS) Converting and Combining Diferent Types of Files Inserting a Blank Page Using PDFMaker PDFMaker Options Using the Print Command to Create Adobe PDF Files Adobe PDF Presets Reducing File Size Optimizing PDF Files (Acrobat Pro Only) Creating Files from the Clipboard Scanning a Paper Document Making Scanned Text Editable and Searchable Converting email Messages to PDF (Windows) Converting Web Pages to Adobe PDF

### **Reading and Working with PDF Files**

Changing the Opening View About the Onscreen Display Reading PDF Documents Searching PDF Documents Printing PDF Documents Printing Booklets Filling out PDF Forms About Flexibility, Accessibility, and **Structure** Sharing PDF Files

## **Enhancing PDF Documents**

Examining the Work File Moving Pages with Page Thumbnails Manipulating Pages Renumbering Pages Managing Links Applying Bates Numbering Working with Bookmarks Naming Bookmarks Automatically

Adding Multimedia Files Setting Document Properties and Metadata Setting Up Presentations **Editing Content in PDF Files** Editing Text Redacting Text (Acrobat Pro Only) Working with Images in a PDF File Copying Text and Images from a PDF File Exporting PDF Content to a PowerPoint Presentation

Saving PDF Files as Word Documents Extracting PDF Tables as Excel Spreadsheets

## **Using Acrobat with Microsoft Office Files (Windows)**

About Acrobat PDFMaker Converting Microsoft Word Files to Adobe PDF Creating Adobe PDF Files from Word Mailmerge Templates Converting Excel Documents and Starting a Review Converting PowerPoint Presentations Converting Web Pages from Internet Explorer